# **Daily Deal**

**webkul.com**[/blog/magento2-daily-deals/](https://webkul.com/blog/magento2-daily-deals/?preview_id=51225&preview_nonce=9a1b6279f9&_thumbnail_id=51229&preview=true)

Published On - June 8, This module allows the admin to set up daily deals for its customers. The admin can set  $_{\rm 2016}$ the deal price using fixed or percent discount methods. Configure deal status for any product and select the duration of the deal. The customers can view the deal value information with the remaining time left. Deal collection page for viewing all the deals of the store.

## **Features**

- Enable or disable the deal status anytime for any product.
- Set deal price using two discount methods fixed or percent
- Deal Collection page for viewing all the deals on the store at one place.
- Daily deals are visible on the product page, category page, search page, deal collection page.
- Countdown timer shows the remaining time left to avail the deal.
- Shows deal value information percent off and amount saved.
- View top viewed deals and top deals of the day on the deal collection page.
- Supports multiple language translations.
- Works in multiple stores and store views.
- Open source, highly customizable and easy to manage.

## **configure Daily Deal**

After the successful installation of the module, to configure daily deals for products. Navigate through **Products > Catalog**. Select any product and click Edit. You will see a **Daily Deals** tab. Following options are available:

**Deal Status –** Enable this option to apply deal on this product, else select Disable.

**Discount Type –** Select how you want to calculate the deal price. There are two methods available – Fixed or Percent:

- 1. **Fixed** To set a specific deal price, select this option and enter the deal price in the deal value. So if the original price is \$200 and deal value is 60, the deal price will become \$60.
- 2. **Percent** To set the deal price according to the percentage of the original price. Enter the percent value in the deal value. So if the original price is \$200 and deal value is 60, the deal price will become \$120.

#### **White Shirt**

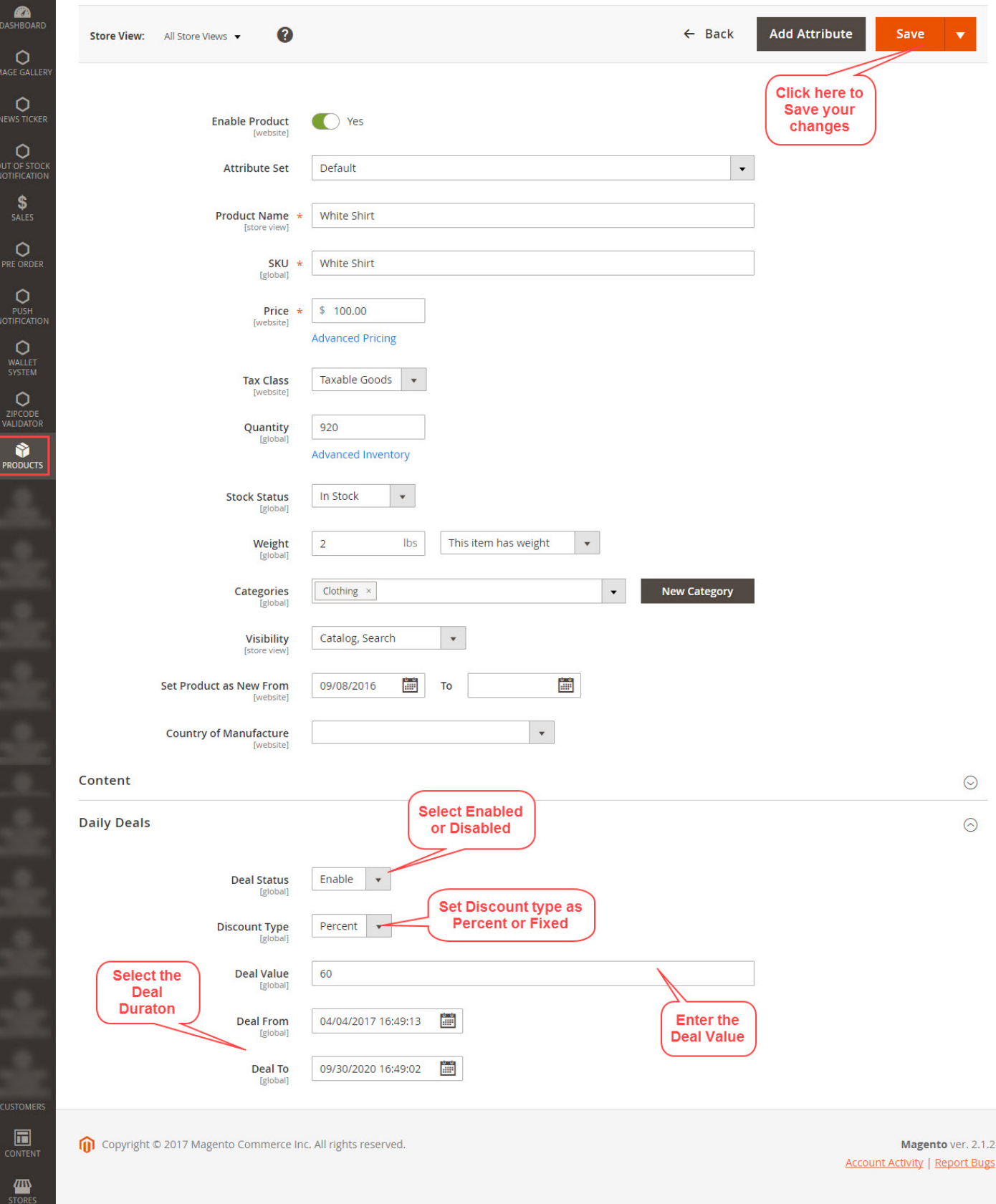

**Deal Value –** If fixed discount type has been selected, the price entered here will be the deal price. Whereas if percent discount type is selected, the percent value entered here will be the deal price.

**Date From –** Select when to start the deal for this product. A calendar will appear, select the date & time and click Done.

**Date To –** Select when to end the deal for this product. Select the ending date & time and click Done.

Click **Save** to apply your changes to appear on the front-end.

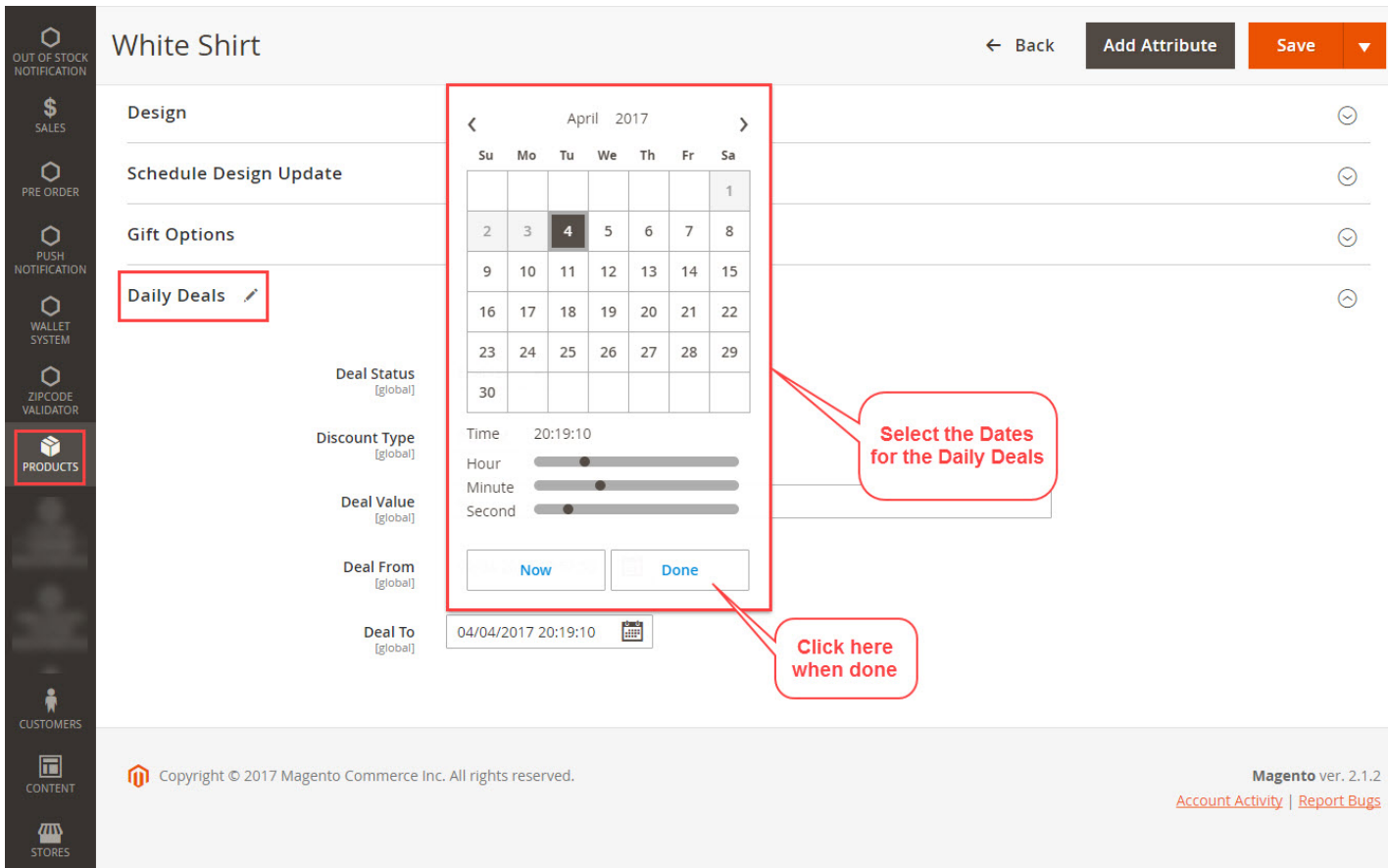

## **Front-End View**

Following the successfully installing and editing the products for Daily Deals. The users can find daily deals information in the store. The daily deal information is visible on the product page, category page, search page. The users will see the deal price, regular price, deal benefit information and remaining time left.

## **Deal Collection Page**

To view all the deals of the store at one place, the users can go to Deal Collection page. From here the users can see all the active deals available on the store. On this page, the users will also see the top deals of the day and top viewed deals as well.

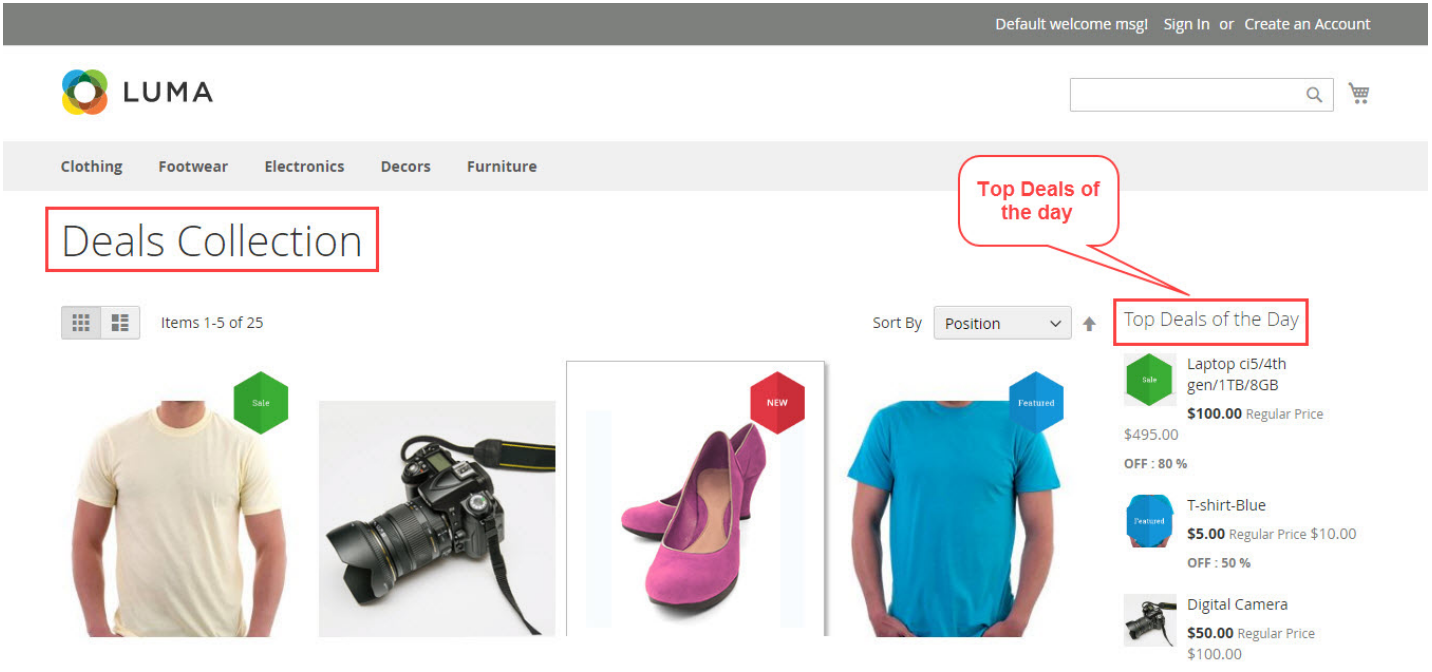

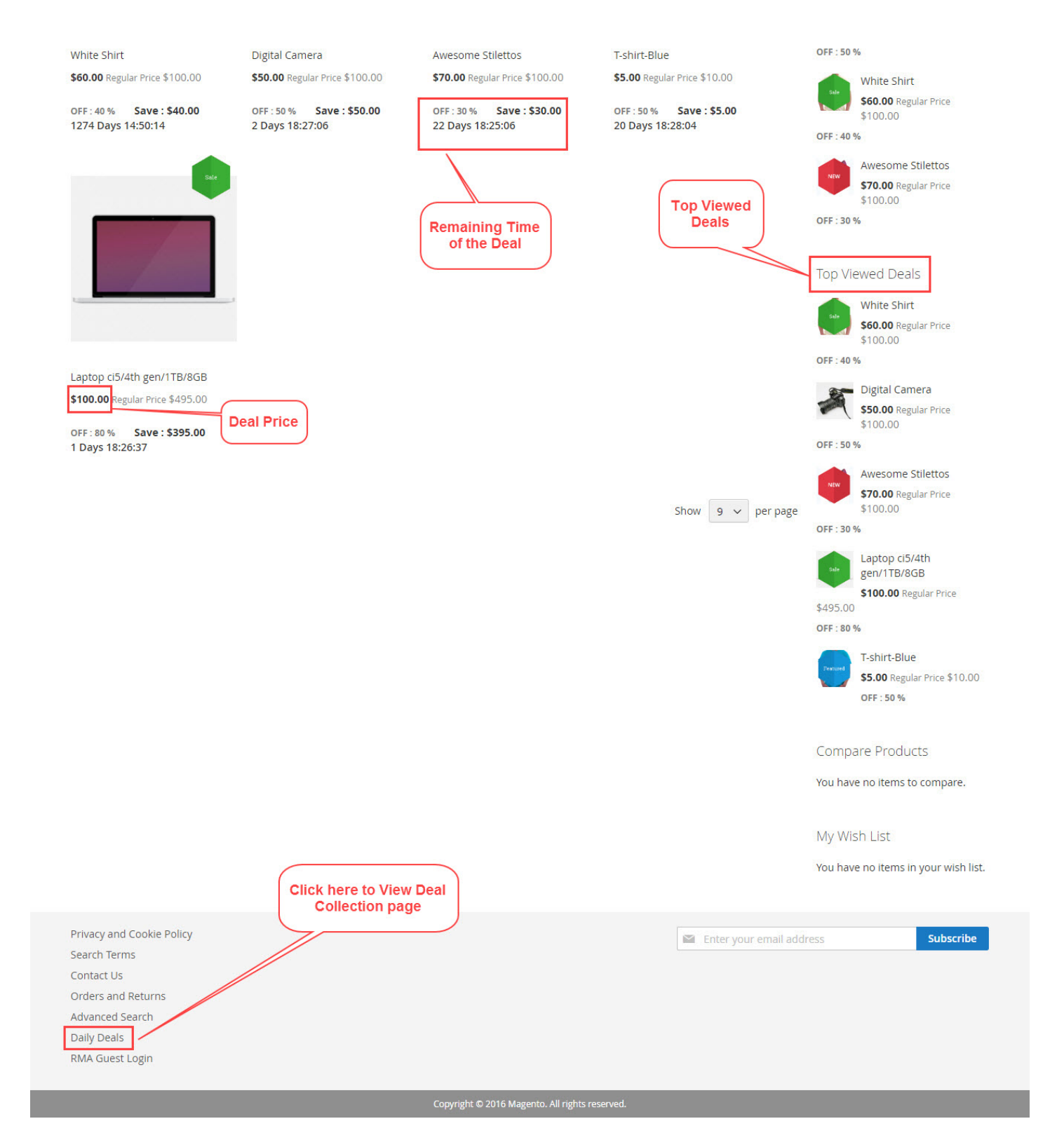

## **Product Page**

On the product page, the users can also see the information about the deal. The users can view the deal price and the regular price. The remaining time left to avail the deal. Deal value information – percent off and amount saved.

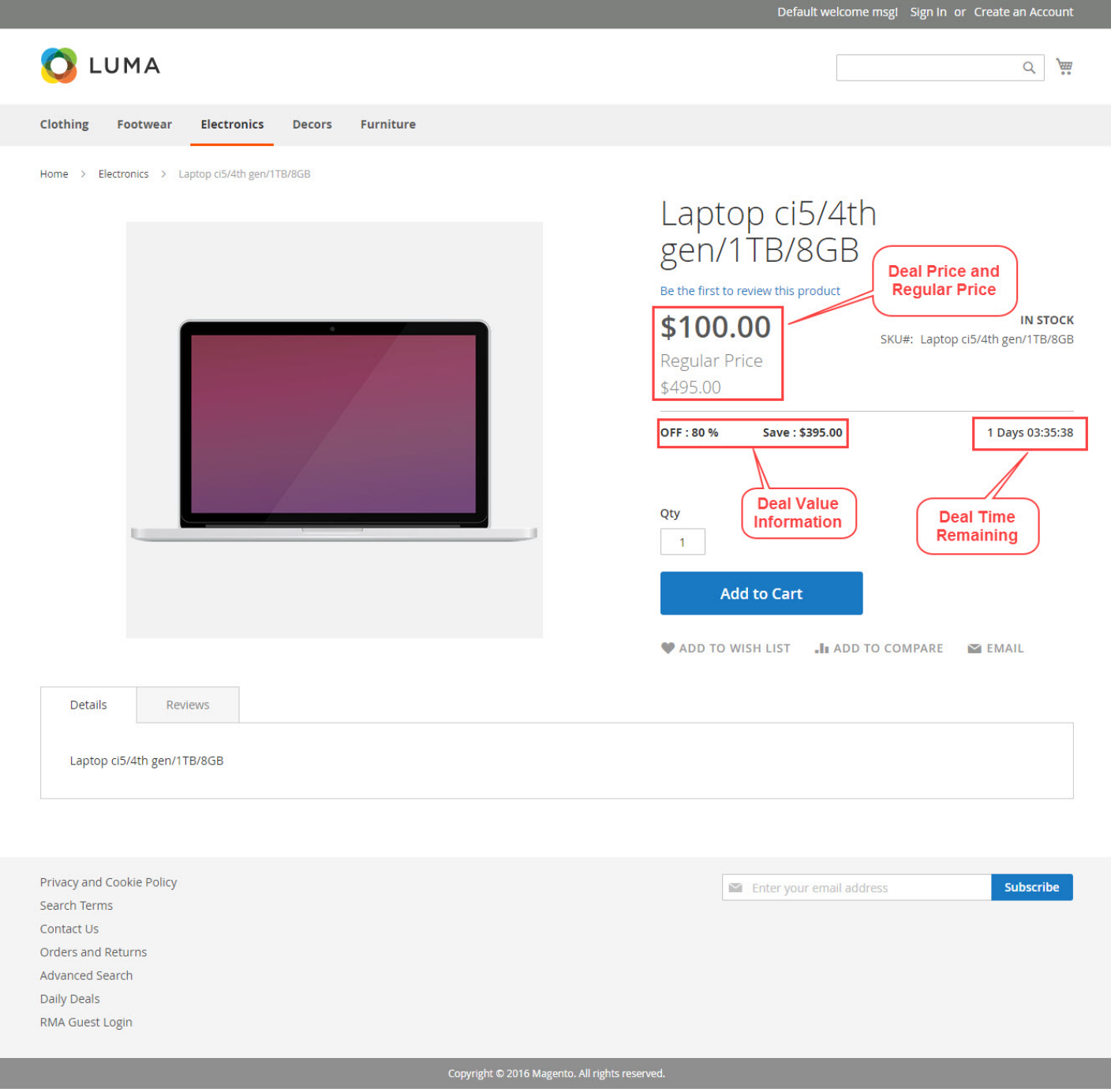

For any query or questions please add a ticket at our ticket support system <http://webkul.uvdesk.com/>